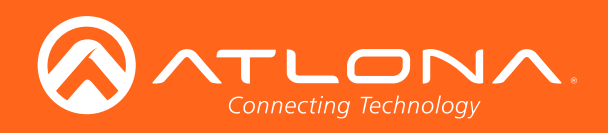

# 8x4 HDBaseT<sup>™</sup> and HDMI 4K/UHD Matrix Switcher

## Application Programming Interface 0.1.40

**Atlona Manuals<br>Switchers** AT-UHD-CLSO-840

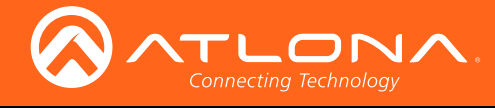

## Version Information

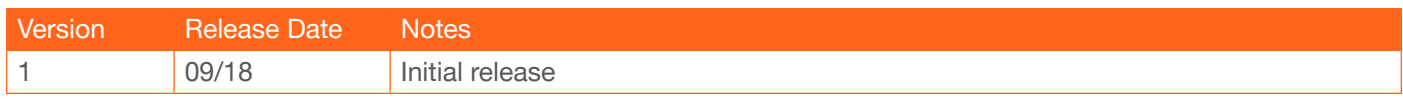

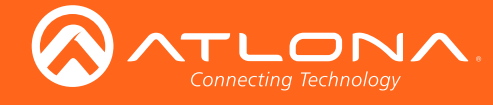

## **Commands**

The following tables provide an alphabetical list of commands available on the AT-UHD-CLSO-840. All commands are case-sensitive and must be entered as documented. If the command fails or is entered incorrectly, then the feedback is "Command FAILED".

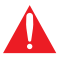

IMPORTANT: Each command is terminated with a carriage-return (0x0d) and the feedback is terminated with a carriage-return and line-feed (0x0a).

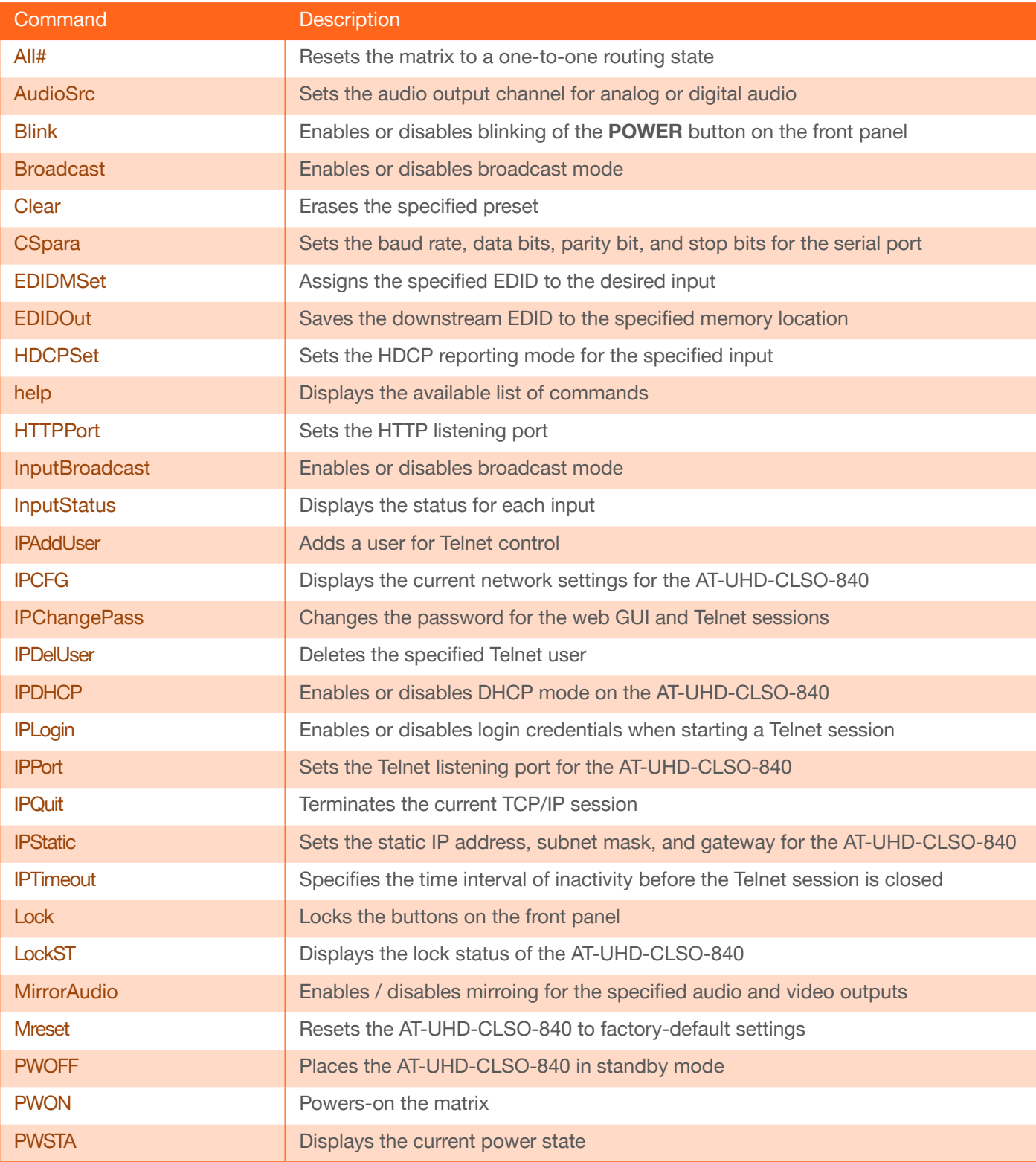

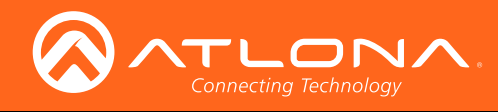

## **Commands**

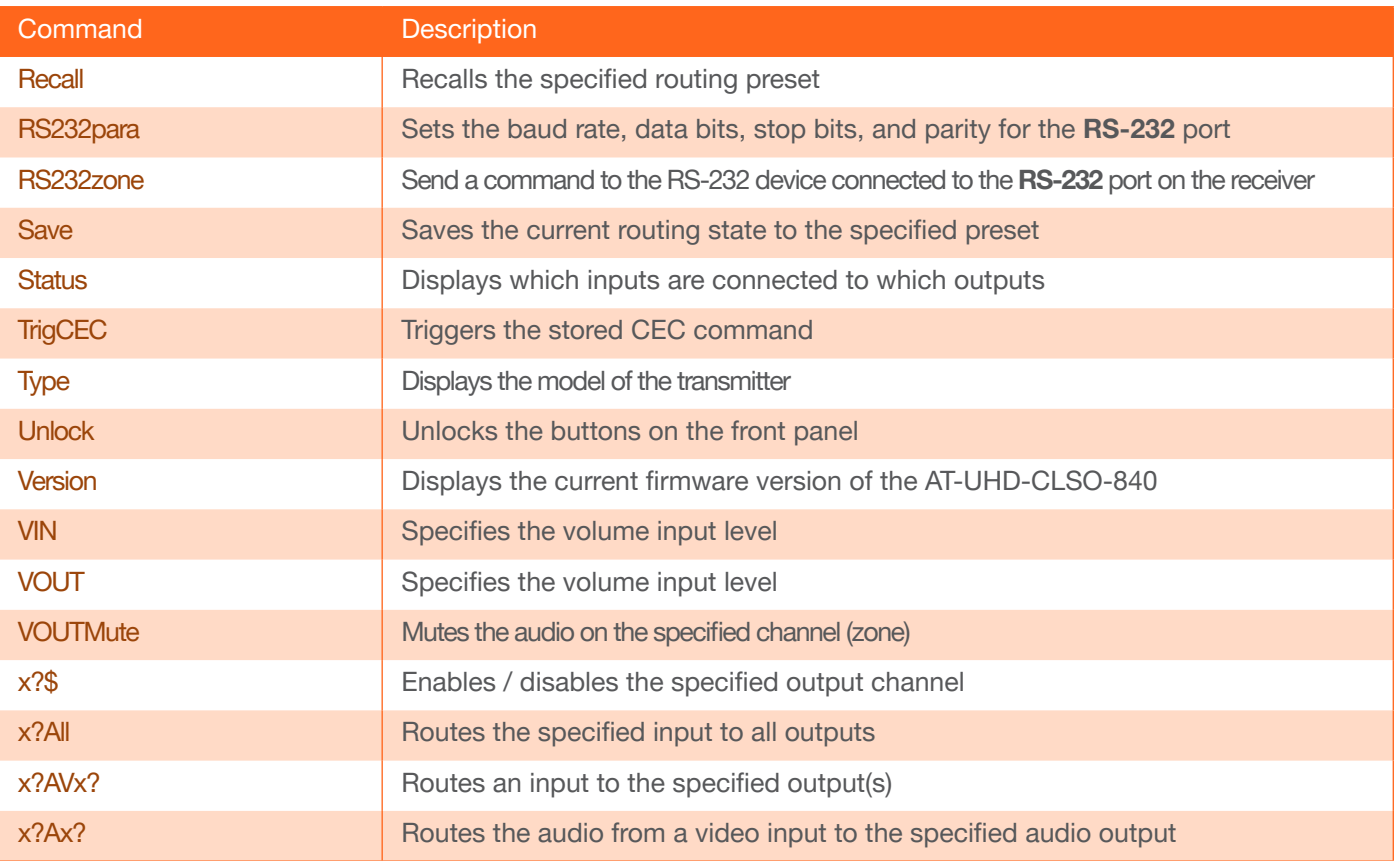

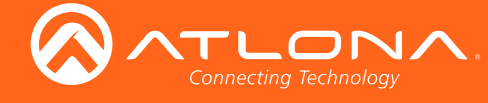

#### <span id="page-4-0"></span>All#

Resets the matrix to the factory-default one-to-one routing state. This command only resets the input/output routing: Input 1 > Output 1, Input 2 > Output 2, etc. No other settings are affected.

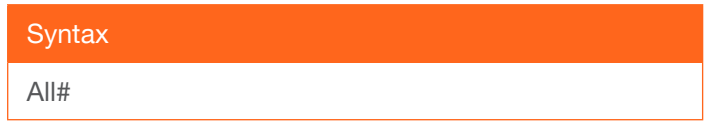

This command does not require any parameters

Example All#

Feedback All#

## <span id="page-4-1"></span>AudioSrc

Specifies the audio type to be output on the output channel (HDMI 1, HDMI 2, HDBaseT 3, HDBaseT 4).

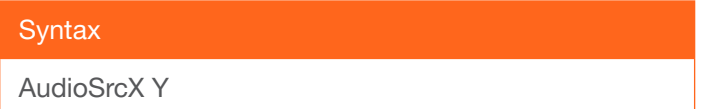

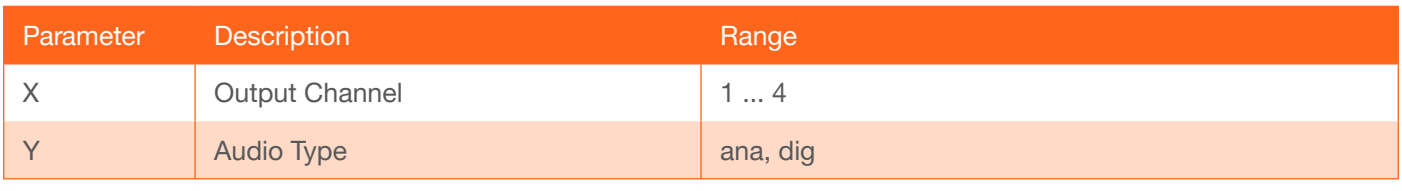

Example

AudioSrc2 ana

Feedback AudioSrc2 ana

#### <span id="page-4-2"></span>Blink

Enables or disables blinking of the POWER button on the front panel. When set to on, the POWER button will flash, alternating between red and blue, and can be used to physically identify the unit on a network. The POWER button will flash until the Blink off command is executed. on = enables blinking; off = disables blinking; sta = displays the current setting. The default setting is off.

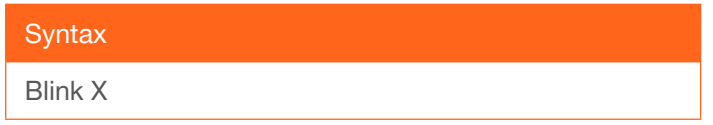

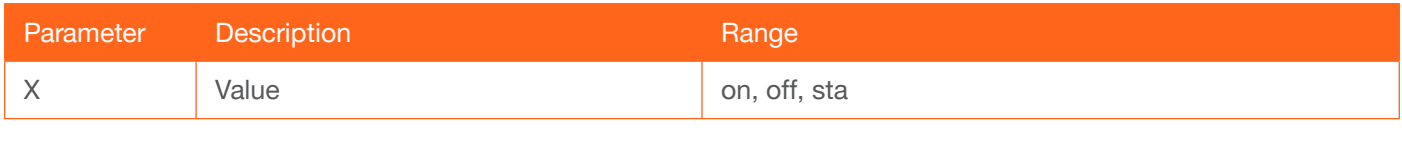

Example Blink on

Feedback Blink on

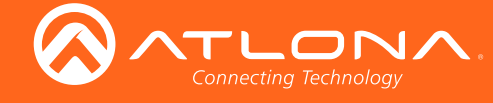

### <span id="page-5-0"></span>Broadcast

Enables or disables broadcast mode. By default, broadcast mode is set to off. When set to on, changes in the web GUI will also be affected on the control system (if connected), via TCP/IP. To separate control between web GUI and Telnet, set this feature off. on = enables broadcast mode; off = disables broadcast mode;  $sta =$  displays the current setting.

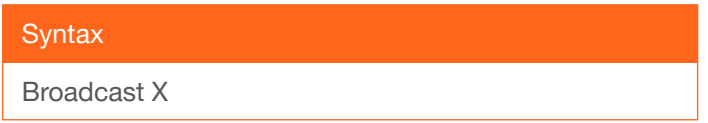

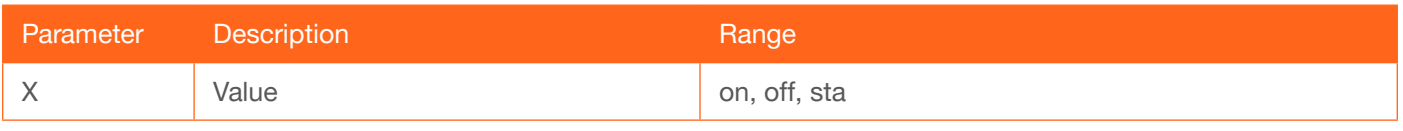

Example

Broadcast on

Feedback Broadcast on

#### <span id="page-5-1"></span>Clear

Erases the specified preset.

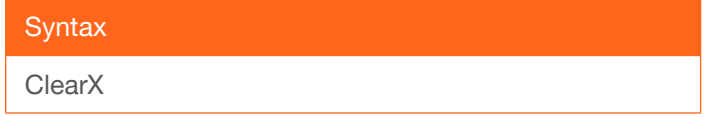

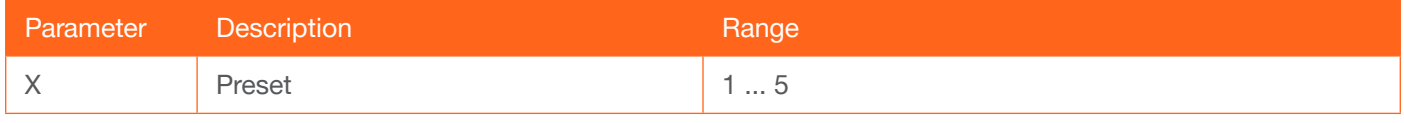

Example Clear2

Feedback Clear2

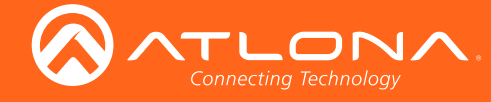

#### <span id="page-6-0"></span>**CSpara**

Sets the baud rate, data bits, parity bit, and stop bits for the serial port. Use the sta argument to display the current serial port settings. Each argument must be separated by a comma; no spaces are permitted. Brackets must be used when executing this command.

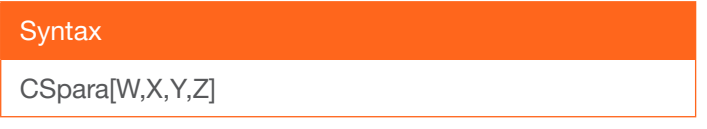

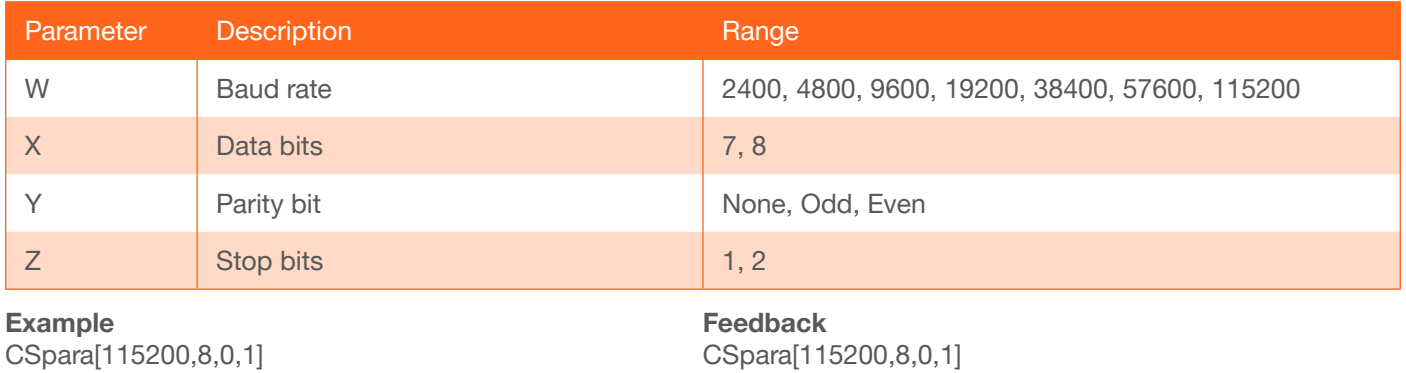

CSpara [115200,8,0,1]

<span id="page-6-1"></span>EDIDMSet

CSpara[sta]

Assigns an EDID to the specified input. The EDID can be one of the internal pre-programmed EDID selections or a custom EDID that can be stored in one of the four memory locations. A brief description of each pre-programmed EDID is listed in the table below. For a detailed summary of each EDID, refer to the Appendix in the User Manual table. Use arguments save1 through save4 to store the EDID in any of four memory locations. To display the EDID assigned to an input, use the sta argument. Do not use a space between the command and the first parameter.

For the first parameter, inputs are represented as follows:

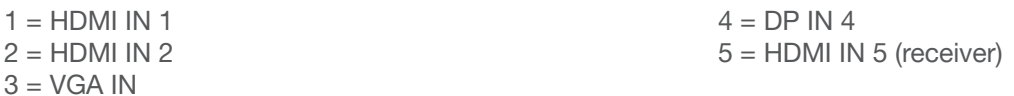

#### **Syntax**

EDIDMSetX Y

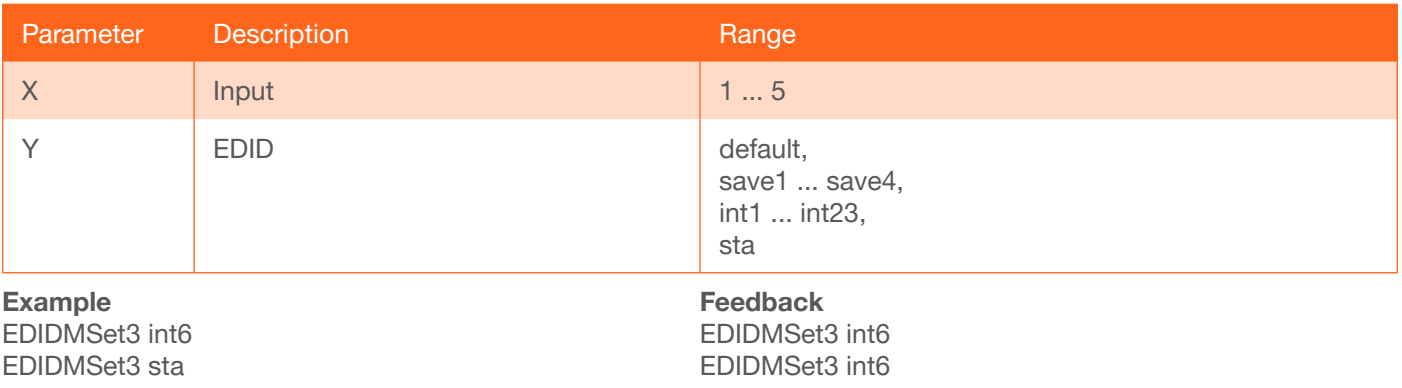

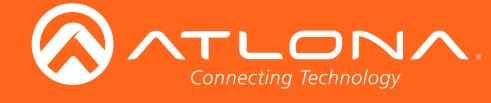

#### <span id="page-7-0"></span>EDIDOut

Save the EDID of the display (sink), connected to the receiver, to internal memory. The first parameter must be 1.

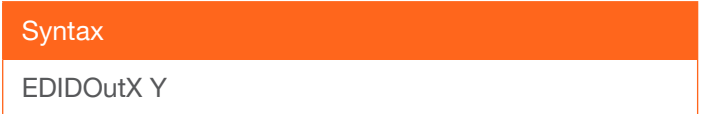

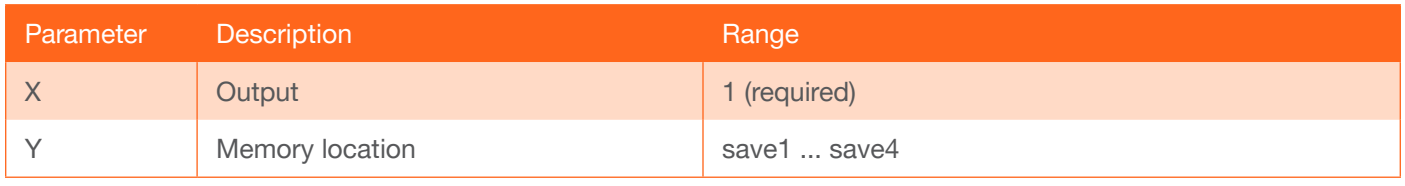

Example EDIDOut1 save2 Feedback EDIDOut1 save2

#### <span id="page-7-1"></span>**HDCPSet**

Set the HDCP reporting mode of the specified port. Some computers will send HDCP content if an HDCP-compliant display is detected. on = reports to the source device that the display (sink) is HDCP-compliant, off = reports to the source device that the display (sink) is not HDCP-compliant (HDCP content will not be sent), auto = uses the attributes of the display device to accept or not accept HDCP content. Setting this value to off *does not* decrypt HDCP content. Use the sta argument to display the current setting.

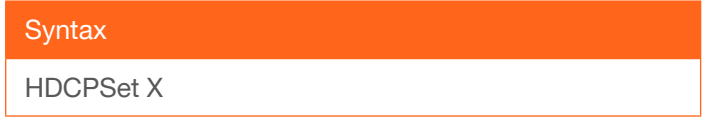

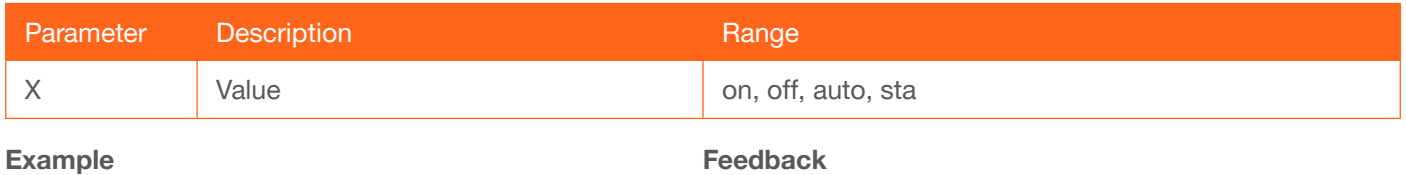

HDCPSet 1 on

HDCPSet 1 on

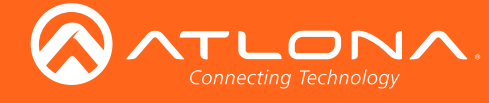

## <span id="page-8-0"></span>help

Displays the list of available commands. To obtain help on a specific command, enter the help command followed by the name of the command.

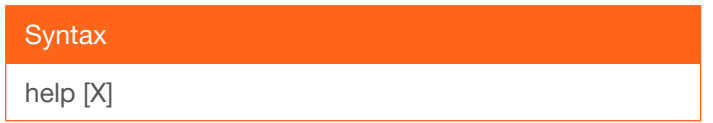

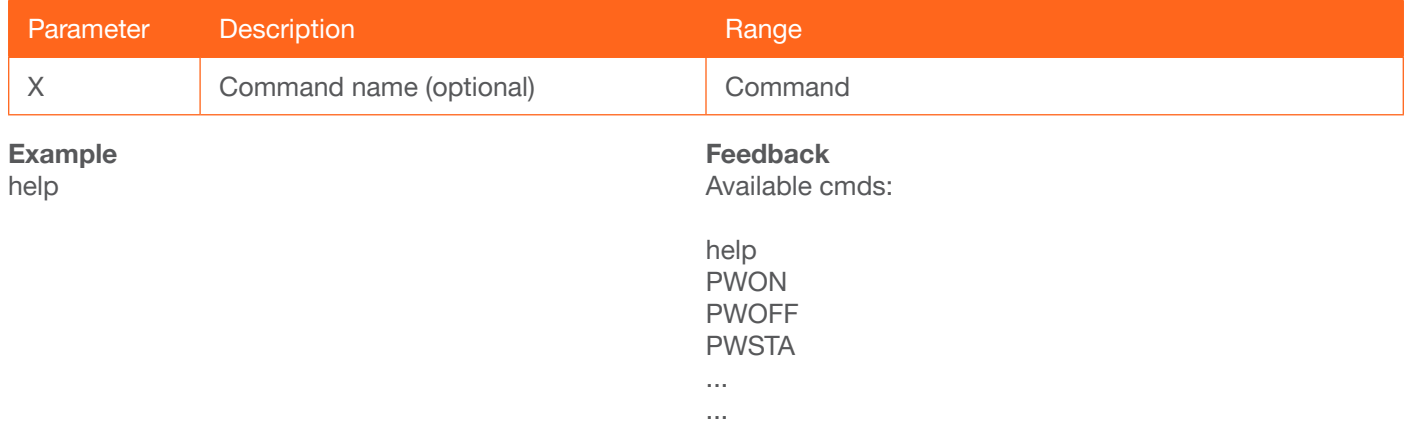

## <span id="page-8-1"></span>**HTTPPort**

Sets the HTTP listening port for the AT-UHD-CLSO-840.

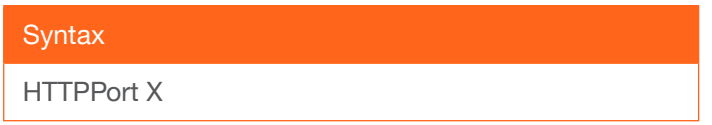

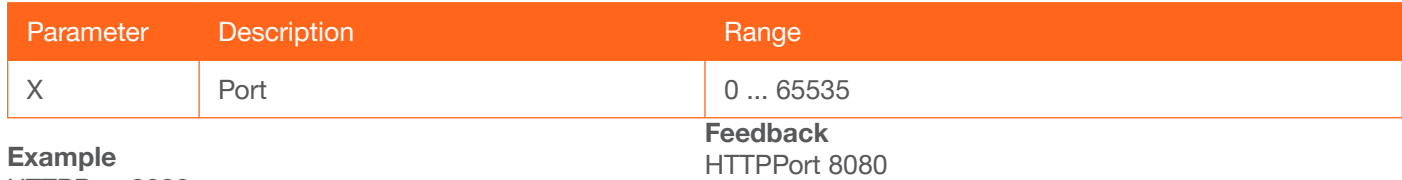

HTTPPort 8080

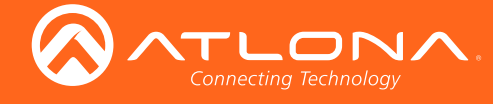

#### <span id="page-9-0"></span>**InputBroadcast**

Enables or disables broadcast mode. The default setting is off.

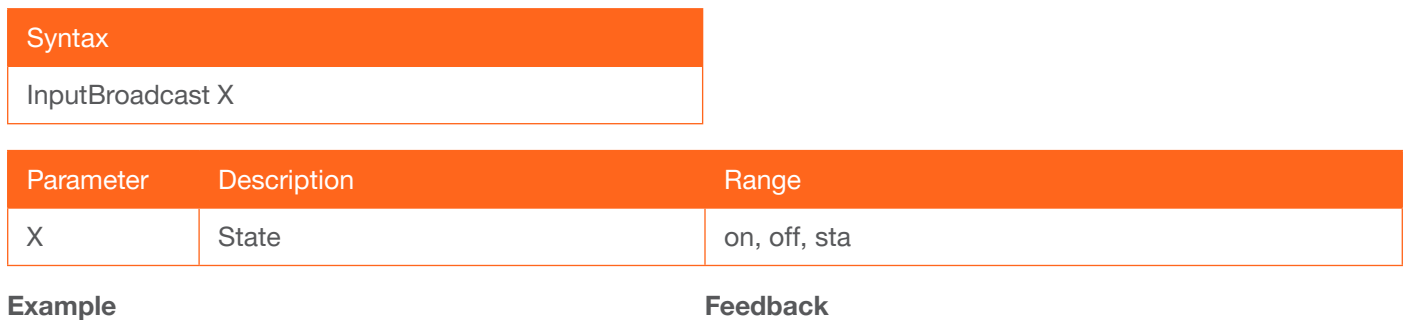

InputBroadcast on

InputBroadcast on

#### <span id="page-9-1"></span>**InputStatus**

Displays the status of each input as a set of five consecutive numbers between 0 and 1. Each number represent an input, from 1 to 5: HDMI IN 1, HDMI IN 2, VGA IN, DP IN 4, and HDMI IN 5, respectively. If a source is detected on the input, then a 1 will be displayed. Inputs with no source connected will display a 0.

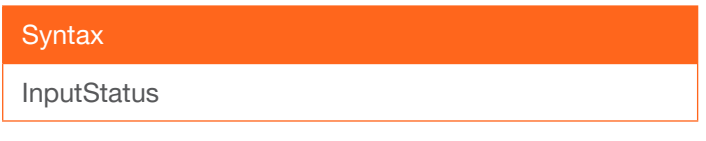

This command does not require any parameters

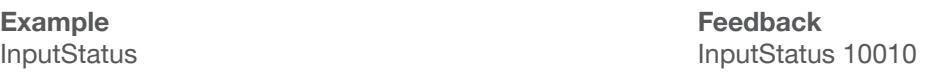

#### <span id="page-9-2"></span>IPAddUser

Adds a user for web GUI login and Telnet sessions. This command performs the same function as adding a user within the web GUI. Refer to User Manual for more information.

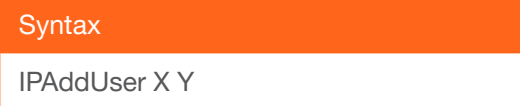

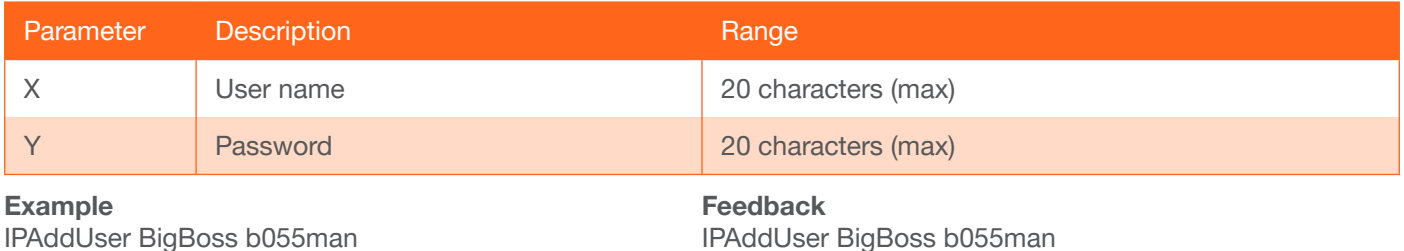

IPAddUser BigBoss b055man TCP/IP user was added

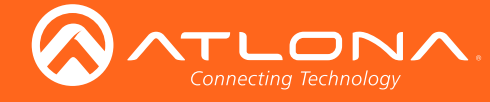

### <span id="page-10-0"></span>IPCFG

Displays the current network settings for the AT-UHD-CLSO-840.

#### **Syntax**

IPCFG

This command does not require any parameters

Example IPCFG

Feedback

MAC addr: B8:98:B0:03:1D:7C IP addr: 10.0.1.182 Netmask: 255.255.255.0 Gateway: 10.0.1.1 Web Port: 80 Telnet Port: 23

Send with TCP/IP 1: IP Addres: 192.168.1.10 TCP Port: 23 Listen UDP Port: 8 Send with: TCP

Send with TCP/IP 2: IP Addres: 192.168.1.11 TCP Port: 23 Listen UDP Port: 18 Send with: TCP

#### <span id="page-10-1"></span>**IPChangePass**

Changes the password for the specified user.

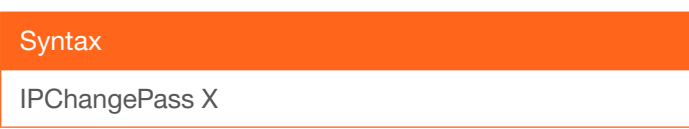

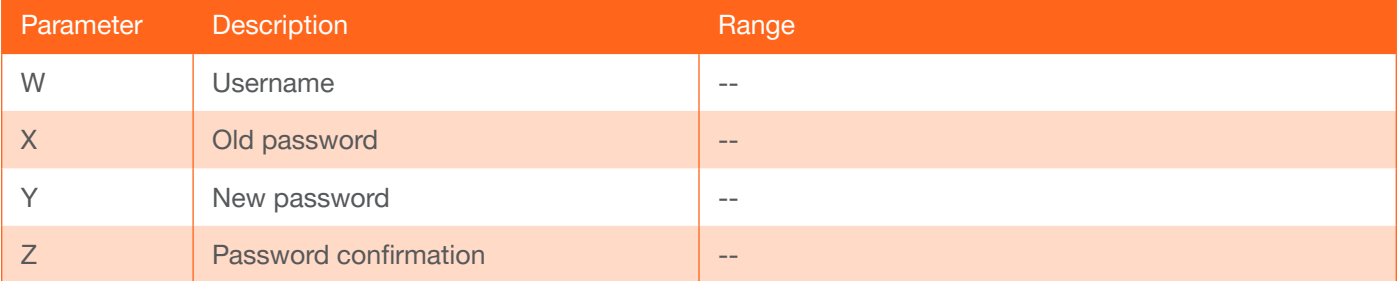

#### Example

IPChangePass root Atlona BoS5man

Feedback IPChangePass root Atlona BoS5man

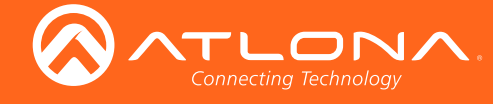

### <span id="page-11-0"></span>IPDelUser

Deletes the specified user. Deleted users will no longer be able to access the web GUI or initiate Telnet sessions. This command performs the same function as removing a user within the web GUI. Refer to the User Manual for more information.

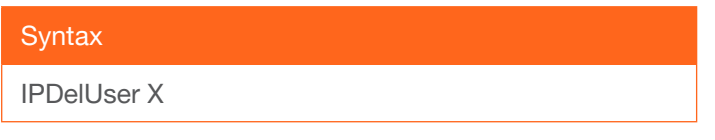

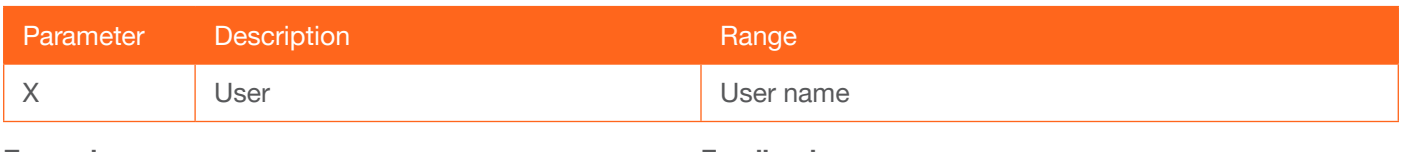

Example IPDelUser Minion2

Feedback IPDelUser Minion2 TCP/IP user was deleted

#### <span id="page-11-1"></span>IPDHCP

Enables or disables DHCP mode on the AT-UHD-CLSO-840. on = DHCP mode ON; off = DHCP mode OFF; sta = displays the current setting. If this feature is disabled, then a static IP address must be specified. The default setting  $is$  DHCP = ON.

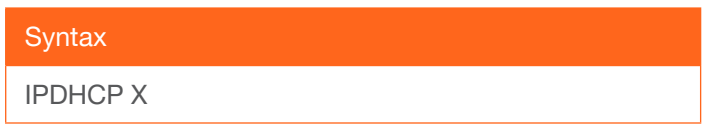

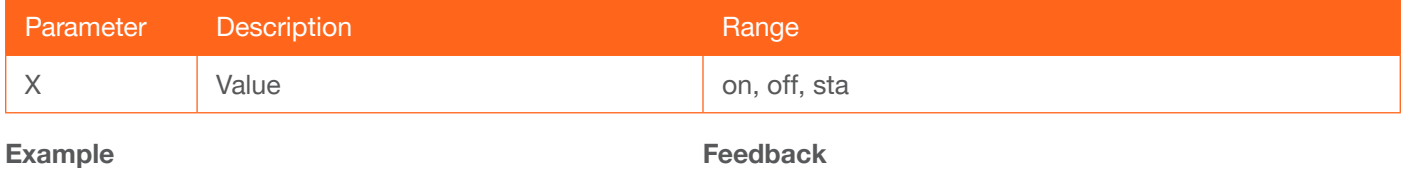

IPDHCP on

IPDHCP on

## <span id="page-11-2"></span>IPLogin

Enables or disables the use of login credentials when initiating a Telnet session on the AT-UHD-CLSO-840. If this feature is set to on, then the AT-UHD-CLSO-840 will prompt for both the username and password. Use the same credentials as the web GUI. on = login credentials required; off = no login required. Use the sta argument to display the current setting. The default setting is on.

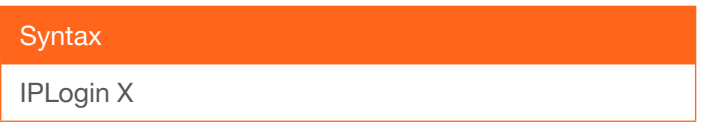

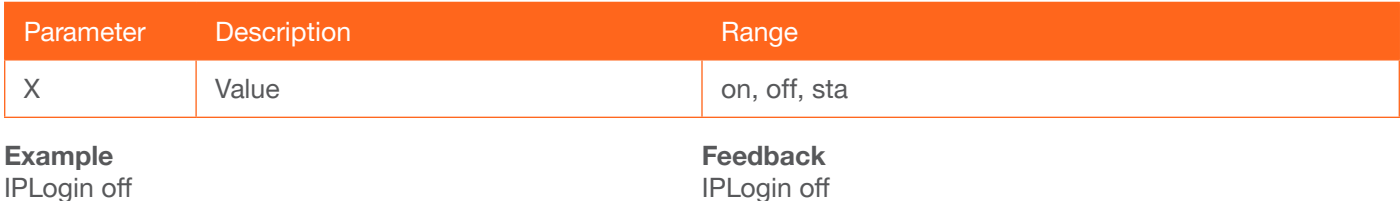

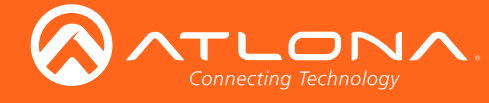

#### <span id="page-12-0"></span>IPPort

Sets the TCP/IP listening port for the AT-UHD-CLSO-840.

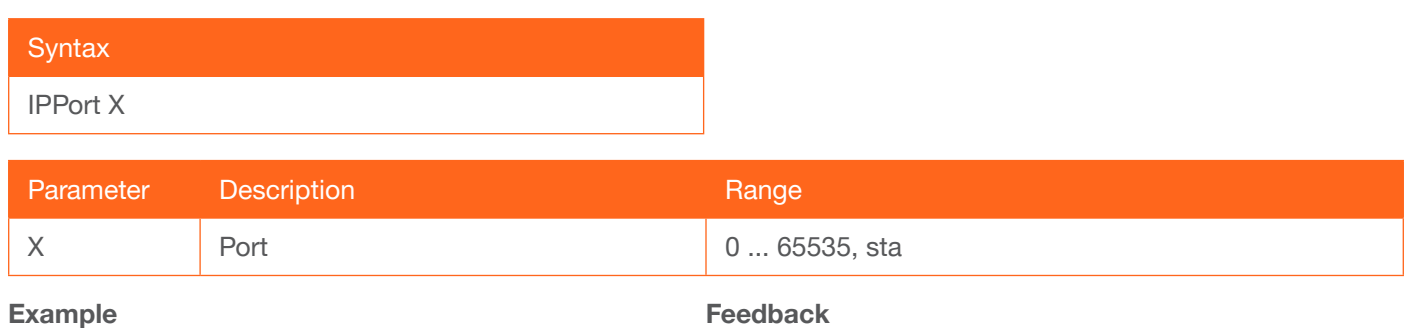

IPPort 230

Feedback IPPort 230

#### <span id="page-12-1"></span>**IPQuit**

Closes the current Telnet session.

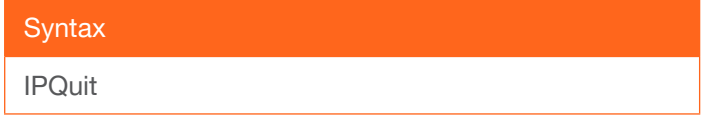

This command does not require any parameters

Example IPQuit

Feedback Connection lost...

#### <span id="page-12-2"></span>**IPStatic**

Sets the static IP address, subnet mask, and gateway (router) address of the AT-HDVS-210U-TX-WP. Before using this command, DHCP must be disabled on the AT-HDVS-210U-TX-WP. Refer to the [IPDHCP](#page-11-1) command for more information. Each argument must be entered in dot-decimal notation and separated by a space. The default static IP address of the AT-UHD-CLSO-840 is 192.168.1.254.

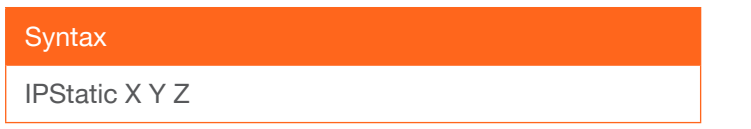

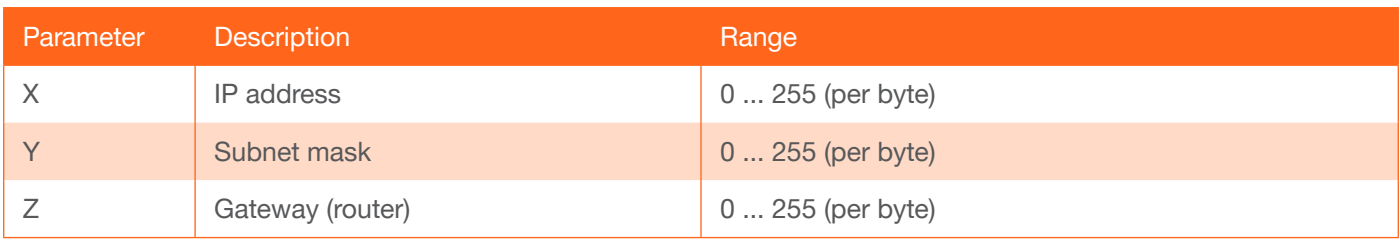

#### Example

IPStatic 192.168.1.112 255.255.255.0 192.168.1.1

Feedback IPStatic 192.168.1.112 255.255.255.0 192.168.1.1

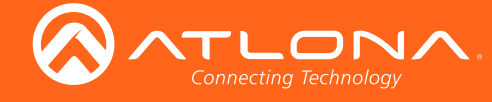

#### <span id="page-13-0"></span>**IPTimeout**

Specifies the time interval of inactivity before the TCP/IP session is terminated. When terminated, both the Telnet and web GUI session will be closed. The default setting is 300 seconds.

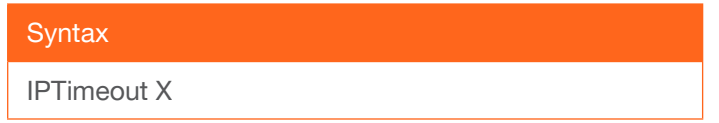

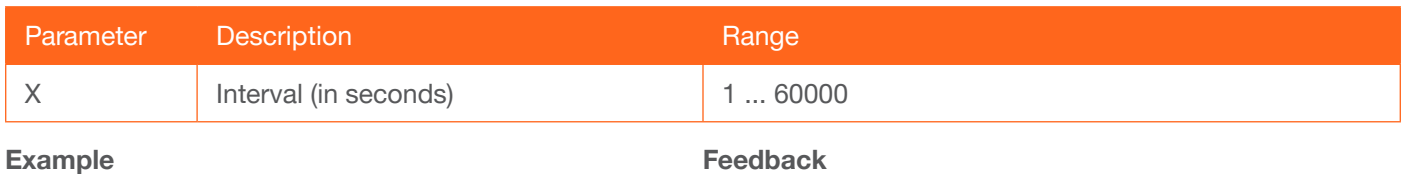

IPTimeout 300

IPTimeout 300

#### <span id="page-13-1"></span>Lock

Locks the buttons on the front panel. This feature is useful when the unit is installed in a rack environment or other remote location, to prevent unauthorized tampering or accidental pressing of the front-panel buttons. Also refer to the [Unlock](#page-18-1) command.

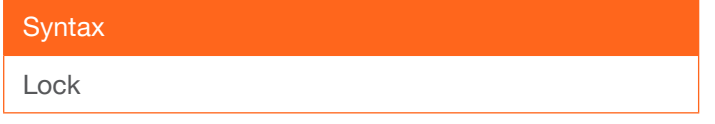

#### This command does not require any parameters

Example

Lock

Feedback Lock

## <span id="page-13-2"></span>**LockST**

Displays the current lock status.

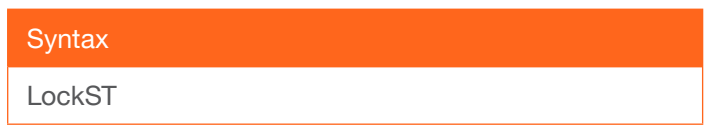

This command does not require any parameters

Example LockST

Feedback Unlock

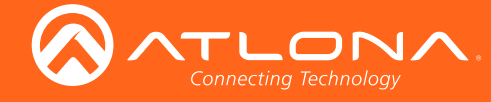

#### <span id="page-14-0"></span>**MirrorAudio**

Enables or disables mirroring for the specified audio and video outputs. Refer to the User Manual for more information on mirroring. Specify 0 for the second parameter to disabling mirroring.

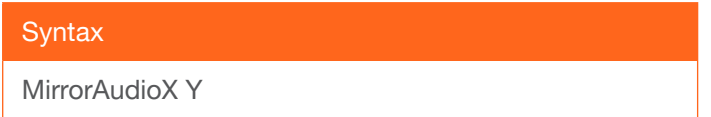

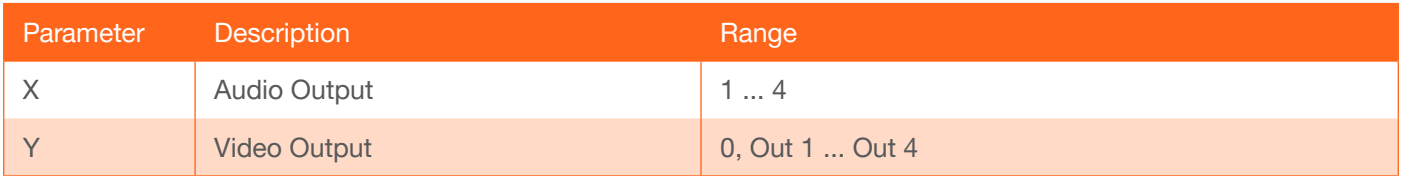

Example

MirrorAudio2 Out3

Feedback MirrorAudio2 Out3

#### <span id="page-14-1"></span>Mreset

Resets the AT-UHD-CLSO-840 to factory-default settings.

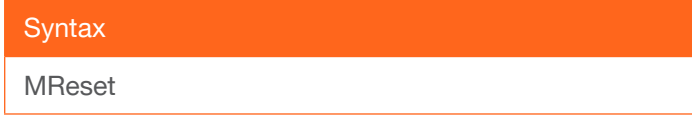

This command does not require any parameters

Example Mreset

Feedback Mreset

#### <span id="page-14-2"></span>PWOFF

Executing this command will power-off the AT-JUNO-451. Use the PWON command to power-on the unit.

**Syntax** 

PWOFF

This command does not require any parameters

Example PWOFF

Feedback PWOFF

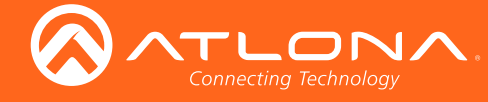

#### <span id="page-15-0"></span>PWON

Executing this command will power-on the AT-JUNO-451. Use the PWOFF command to power-off the unit.

**Syntax** 

PWON

This command does not require any parameters

Example PWON

Feedback PWON

## <span id="page-15-1"></span>PWSTA

Displays the current power state of the AT-JUNO-451.

**Syntax** 

PWSTA

This command does not require any parameters

Example PWSTA

Feedback PWON

#### <span id="page-15-2"></span>**Recall**

Loads the specified routing preset.

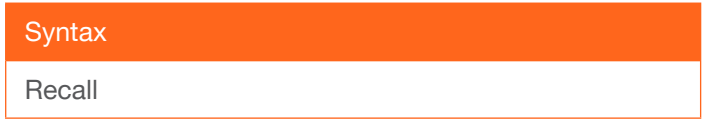

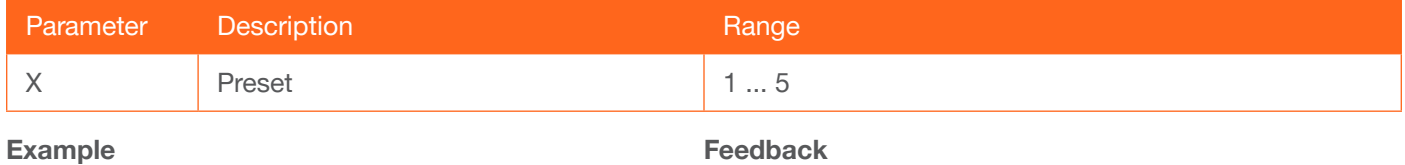

Recall2

Feedback Recall2

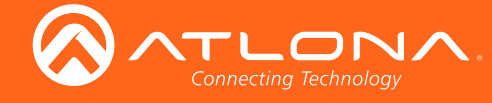

#### <span id="page-16-0"></span>RS232para

Sets the baud rate, data bits, parity bit, and stop bits for the RS-232 port on the AT-UHD-CLSO-840. Each argument must be separated by a comma; no spaces are permitted. Brackets must be included when typing this command.

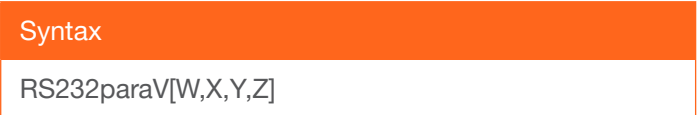

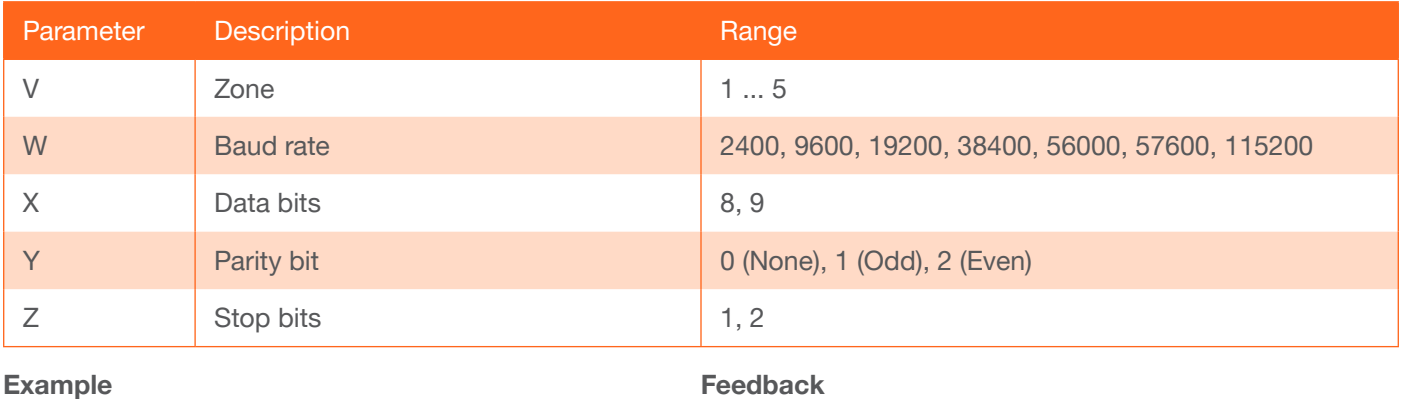

RS232para1[115200,8,0,1]

RS232para1[115200,8,0,1]

#### <span id="page-16-1"></span>RS232zone

Sends commands to the connected display. Refer to the User Manual of the display device for a list of available commands. Brackets must be used when specifying the command argument. The command line must not contain any spaces.

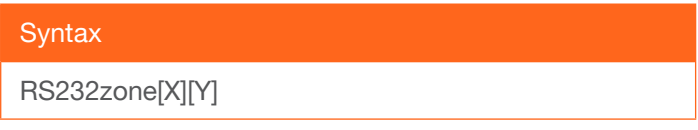

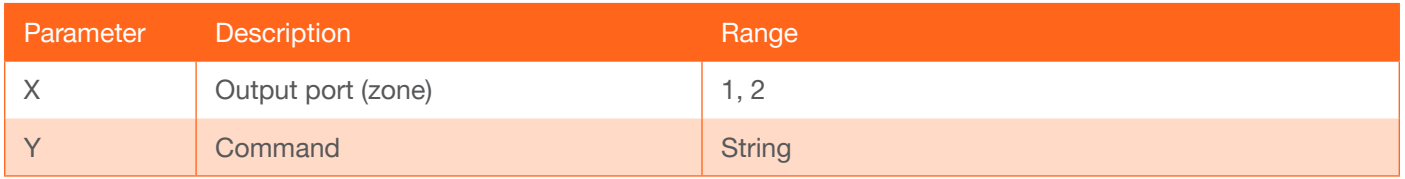

Example RS232zone1[command]

Feedback RS232zone1[command]

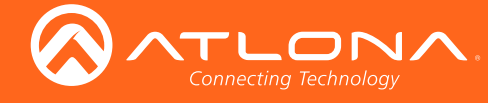

#### <span id="page-17-0"></span>Save

Saves the current routing state to the specified preset.

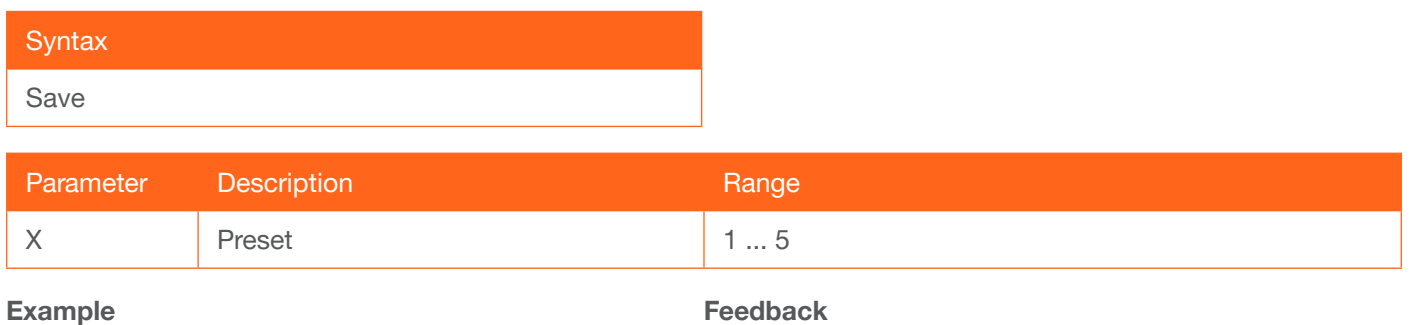

Save2

Feedback Save2

#### <span id="page-17-1"></span>**Status**

Displays the current routing status for each A/V and audio port.

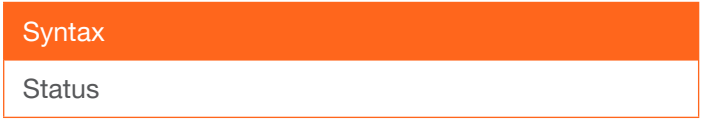

This command does not require any parameters

Example **Status** 

Feedback x1AVx1,x2AVx2,x3AVx3,x4AVx4,x1Ax1,x3Ax2,x3Ax3,x4 Ax4

## <span id="page-17-2"></span>**TrigCEC**

Sends the specified command to the display using CEC. The output must always be specified and set to the value of 1. Do not add a space between the command and the first argument.

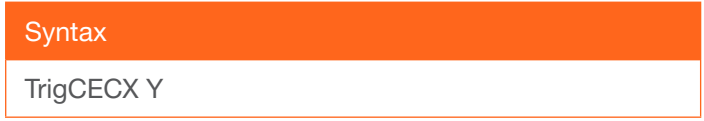

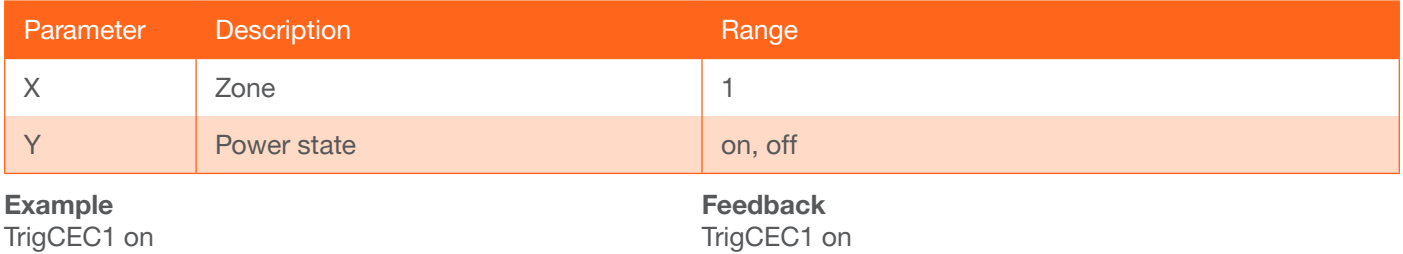

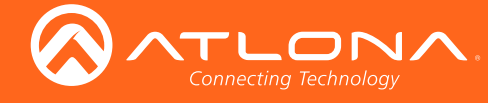

## <span id="page-18-0"></span>**Type**

Displays the model information of the AT-UHD-CLSO-840. The full argument may be specified to display the host name and firmware version. This argument is optional.

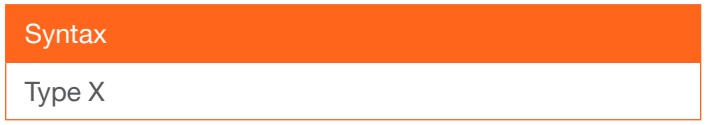

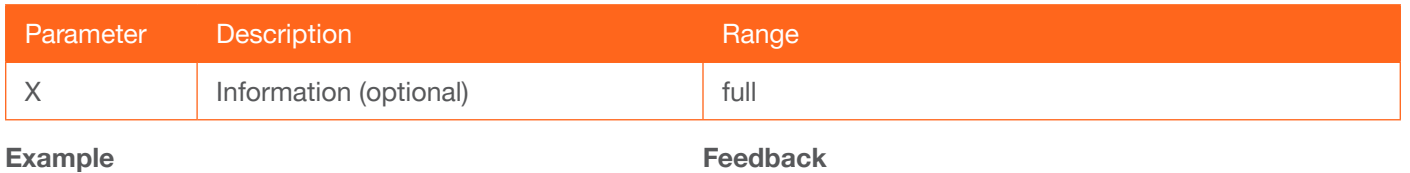

Type

Feedback AT-UHD-CLSO-840

#### <span id="page-18-1"></span>Unlock

Unlocks the buttons on the front panel. Also refer to the [Lock](#page-13-1) command.

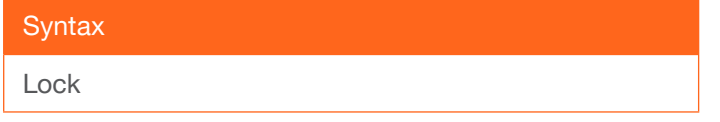

This command does not require any parameters

Example Lock

Feedback Lock

## <span id="page-18-2"></span>**Version**

Displays the current version of firmware.

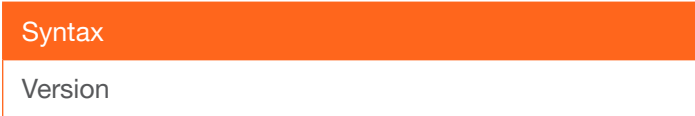

This command does not require any parameters

Example Version

Feedback Firmware 0.1.55

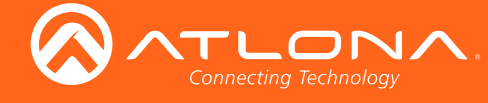

## <span id="page-19-0"></span>VIN

Sets the input volume, in decibels, for the specified input. Values for parameter Y can be specified numerically or can be incremental/decremental using the + or - character.

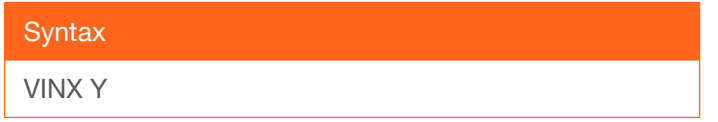

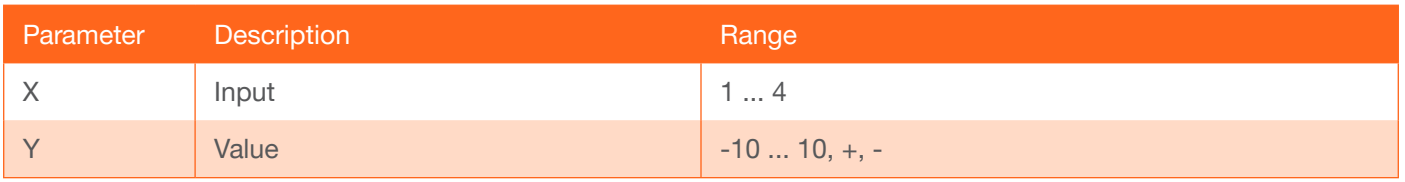

Example

VIN1 2

Feedback VIN1 2

#### <span id="page-19-1"></span>VOUT

Sets the output channel volume, in decibels. Values for parameter Y can be specified numerically or can be incremental/decremental using the + or - character.

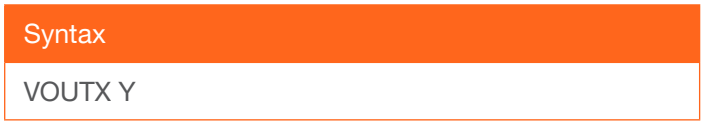

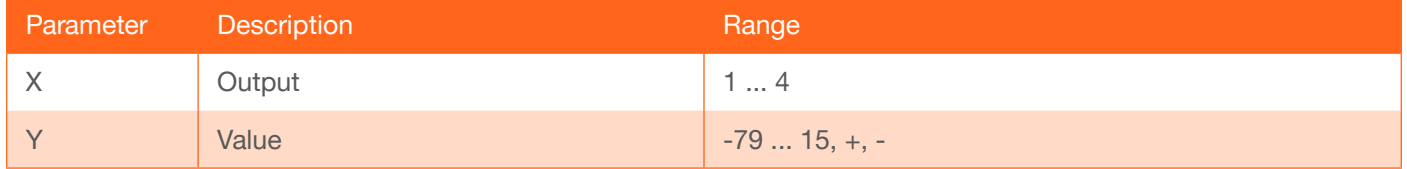

Example VOUT2 +

Feedback VOUT2 -9

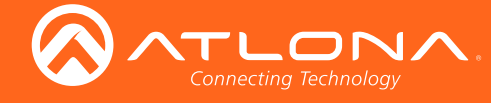

## <span id="page-20-0"></span>**VOUTMute**

Controls volume muting for the specified audio channel (zone). Use the sta argument to display the current muting state for the specified zone.

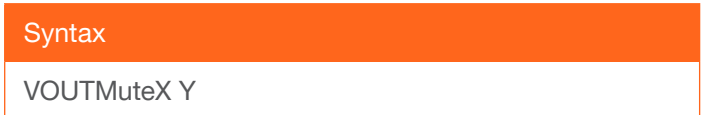

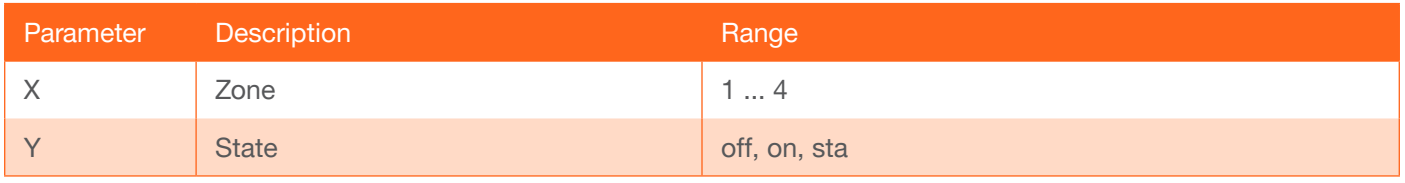

#### Example

VOUTMute2 on

Feedback VOUTMute2 on

#### <span id="page-20-1"></span>x?\$

Enables or disables the specified output channel. Use the sta argument to display the current state.

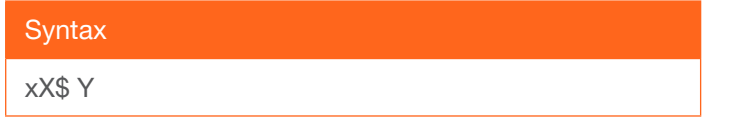

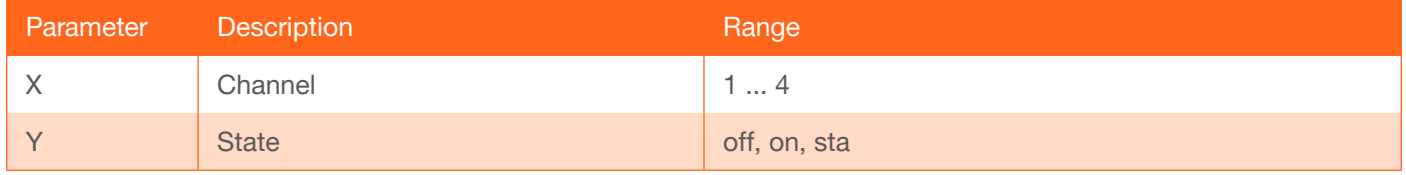

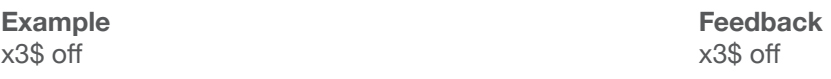

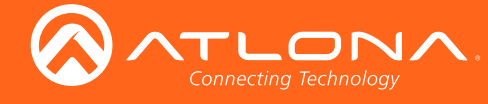

### <span id="page-21-0"></span>x?All

Routes the specified input to all outputs.

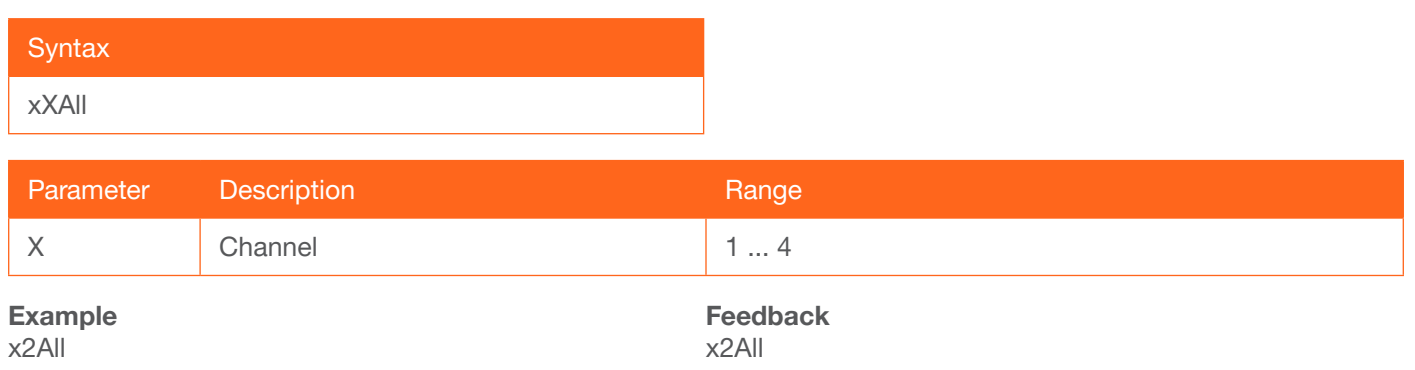

## <span id="page-21-1"></span>x?AVx?

Routes the specified input to the specifed output. Multiple outputs may be specified. If multiple outputs are specified, use the comma delimiter with a spaces (as shown in the example below).

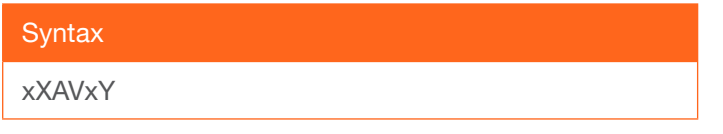

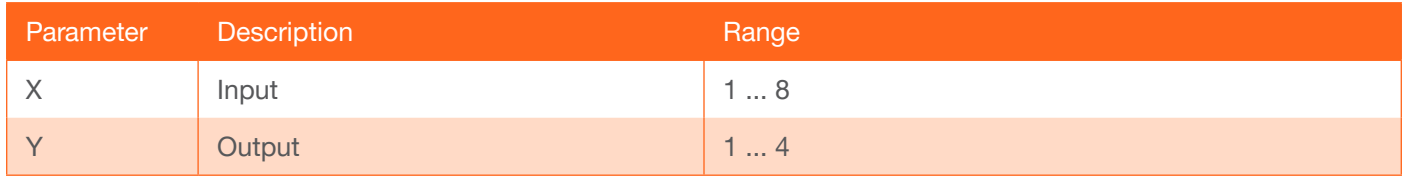

Example x3AVx2, x4, x7

Feedback x3AVx2, x4, x7

## <span id="page-21-2"></span>x?Ax?

Routes the audio from the specified video input to the specified audio output.

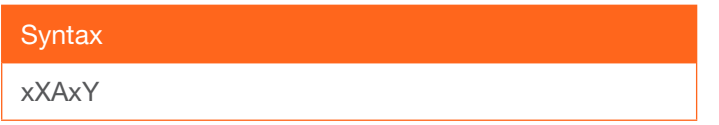

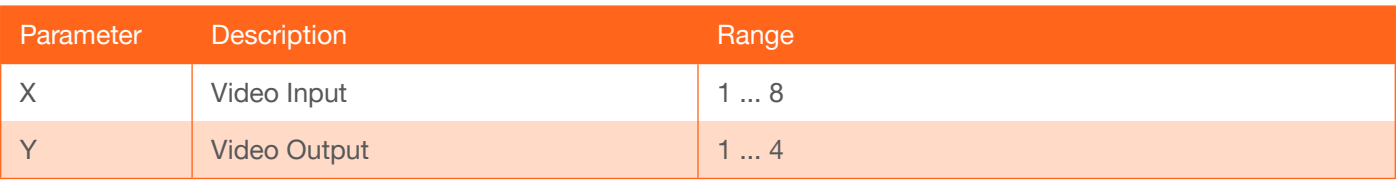

Example x6Ax2

Feedback x6AVx2

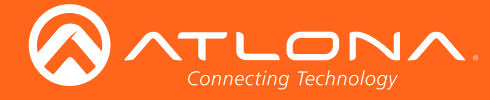

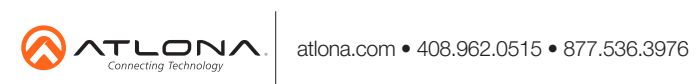

© 2018 Atlona Inc. All rights reserved. "Atlona" and the Atlona logo are registered trademarks of Atlona Inc. All other brand names and trademarks or registered trademarks are the property of their respective owners. Prici